# BIM の活用方法の検証

# Verification of utilization method of BIM

府 川 直 人\*1

## Naoto FUKAWA

要約 BIM (Building Information Modeling) は建築設計の方法を大きく変える可能性を持つツールとして、 2009 年に正式に公開されて以来、大手ゼネコンや組織設計事務所に導入が進み、設計・施工の分野で活用が報告 され、建築業界でその効能が注目されている。一方、小規模の設計事務所における導入は一部の事務所を除き進 んでいるとは言えない。本報告では設計中の建築物を対象に、実施設計図を基にモデリングを行うことで理解を 深め、建築設計業務や学校教育の現場におけるBIM 使用の可能性に関して検証を行う。

#### 1 はじめに

建築設計の現場では BIM による設計方法が提案さ れている。現在の状況を把握しどのように向き合うの か今後の動向を探りながら実際に設計過程の建築物の モデリングを通してその可能性を確認する。

#### 2 BIM とは

BIM は、建築を構成するすべての「部材」情報をデ ータ化することで、設計時に意匠・構造・設備の統合 された検討・チェックが出来るだけでなく、気流や日 射・避難などのシミュレーション、建設時の様々なマ ネジメント、竣工後の施設管理等、建物のライフサイ クル全般で利用可能な仕組みであり、今までとは異な る業務の流れと捉えることができる。

### 3 建築業界が進む道

施主、設計者、施工者にとって、建築物の着工前に 計画を細部までチェックを行い、ミスによる手戻りが なく工程を進めることが重要な課題となる。BIM は、 設計の初期段階でさまざまな要素を検証することがで き、施工前に部材や設備配管などの干渉がチェックで きる。その結果、現場でのミスを少なくし手戻りを減 らすことが可能となり、工期の遅れを防ぐことが期待 出来る。

大手ゼネコンや組織事務所においては、業務一連の 流れが変わったといわれるほどの変化が実現している。 それに対し、ソフトが高額であることに加え 3D モデ ル作成の経験不足から小規模の設計事務所での事例は 少ないのが現状である。

#### 4 設計を 3 次元でおこなうということ

BIM では3 次元で作成した1 つのモデルから2 次 元の図面を切り出して作成するので、データ修正を一 元化できるというメリットがある。ただし、そのまま 実施設計図として使用することは情報量が不足するこ とから、加筆が必要な状況である。今後の市販BIM ソフトの発展が望まれる部分といえる。

また、3D モデルの作成にあたっては、建築材料お よびその納まりなど、建築設計における十分な知識と 実施設計図書の適切な読解が必須となる。

### 5 開発課題における実践

#### 5-1 目的

BIM が持つ機能の活用に焦点をあて、設計中の実施 設計図書を基に 3D モデルの作成をおこなうことで理 解を深め、操作方法を解説したマニュアルを作成する。 5-2 BIM ソフトの選定

検証に使用する BIM ソフトはユーザー数が多く、 かつ実際に使用されているものを対象とする。選定に 関してはアプリケーション自体の操作性や、プロジェ クトを推進している関連企業における導入状況に依存 する部分である。いくつかのアプリケーションが存在 する中で、日本において使用割合も高いソフトのひと つであり、ユーザーインターフェースがわかりやすい と感じるArchiCAD を選定する。

検証に協力していただく、設計事務所でも導入され ているソフトであることから、実施設計に続き施工段 階における活用状況の検証も考慮した選定となる。 5-3 モデルの選定

設計途中の「鉄骨造4 階建て社員寮」の実施設計図

を提供していただき3D モデルを作成する。

5-4 BIM モデルの作成

3Dモデルの作成は部位ごとに分担して作業を進める。 ①基礎、柱、梁、階段など構造部材、②壁、床、天井 など下地を含む仕上げ部材の属性情報の管理、③内部 の家具や建具など部品データの作成および形状編集、 ④建物と敷地形状を統合した外構の作成の4項目に分 けて作業を行う。

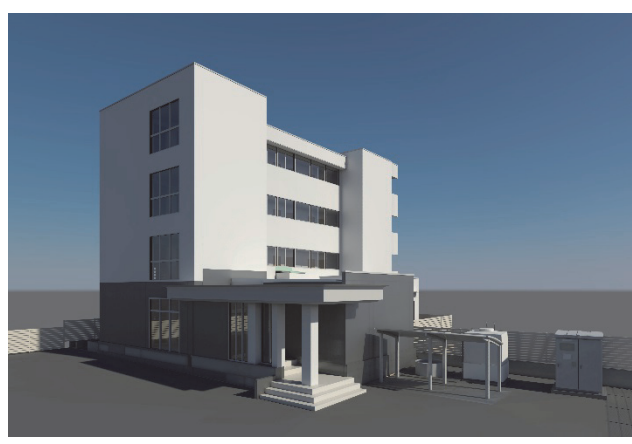

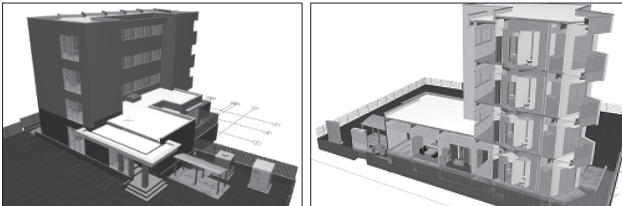

図1 BIM モデル

## 6 結果

実施設計図を元にモデリングをすることで、3DCG とBIM の特徴とも言える相違点を確認できた。

① 部材の干渉チェック

BIM データをプラグインツールによりチェックす ることで、構造部材同士あるいは構造部材と設備配管 の干渉を施工前に確認することができる。

② 3D モデルから2D 図面の抽出

平面図や断面図を 3D モデルから切り取る事ができ る。展開図や建具表、天井伏図といった機械的に書き 出すことのできる図面にも発展させることは今後の課 題となったものの、実施設計をモデリング作業でおこ なうことによって設計図書作成の単純作業の割合をか なり省力化できると期待できる。ただし、詳細図など 一部の図面にはまだ十分に対応しているとは言えない。 ③ 複合構造の効能

建築物の各部は単一材料で構成されているわけでは なく下地部材や断熱材、下地ボード、仕上げ材といっ た複数の材料で構成されている。これを複合構造とし

て予め設定することで、指定性能の更新など構成材料 の変更に伴う修正も一括して行うことが可能となる。 こうした機能はモデリング作業の効率化を図る事に繋 がるものの、すべての壁を複合構造にしてしまうとデ ータ量が増大し操作性に影響が及ぶことが確認できた。

### 7 操作マニュアルの作成

ソフト会社 (Graphisoft 社)は、簡単な建築物の作 成を通してアプリケーションの使い方を学習するため のテキストとして「magic」を提供している。このテ キストの表現を参考に操作マニュアルの作成を行う。

作成した 3D モデルおよび操作マニュアルの検証を 設計事務所に依頼し、操作内容について評価していた だいた。今後は検証の結果を基に改善を重ね、他の利 用者にも活用してもらう予定である。

#### 8 考察(今後の可能性)

BIM を使用することで得られる、企画、基本設計、 実施設計、工事監理といった設計者の立場からみたメ リットに加え、積算、施工、現場管理、工程管理、完 成イメージの共有や維持管理のための情報保存など多 岐にわたる効能が示されている。

一般的な設計事務所の業務を越えた豊富な機能が前 面に押し出されているものの、多くの設計事務所はそ の業務内容から、効果に対して導入の負担がそぐわな いと判断している状況である。BIM の本格的な普及は こうした事務所の利用が活発になることと、データ共 有の有用性を認識するによって進展が期待できると言 えよう。また、教育の現場での積極的な導入を経て、 操作方法を習得することも必要であると認識を持てた。

### 9 まとめ

2 次元の図面から 3D モデルを作成する過程を学習 し、モデリングの操作マニュアルを作成するという検 証を行うことで BIM の操作性や有用性を確認するこ とができた。また、平面や断面といった2 次元の思考 を経て3次元の建築を視覚化するという設計行為のと らえ方を、3 次元の思考を展開・発展させていくこと で、画面の中に建築を作るという工程に置き換えると いう設計行為の変化そのものが、BIM で設計するとい うことの本質であるとの理解を持てたことは大きな収 穫であった。

#### 参考文献

1)「某社社員寮(仮称)」実施設計図書(建築)株式 会社大森一級建築士事務所